### **How to set up your Milk & More account Online**

### Step 1 – go to [www.milkandmore.co.uk](http://www.milkandmore.co.uk/)

## Type your postcode in here and click 'Go'

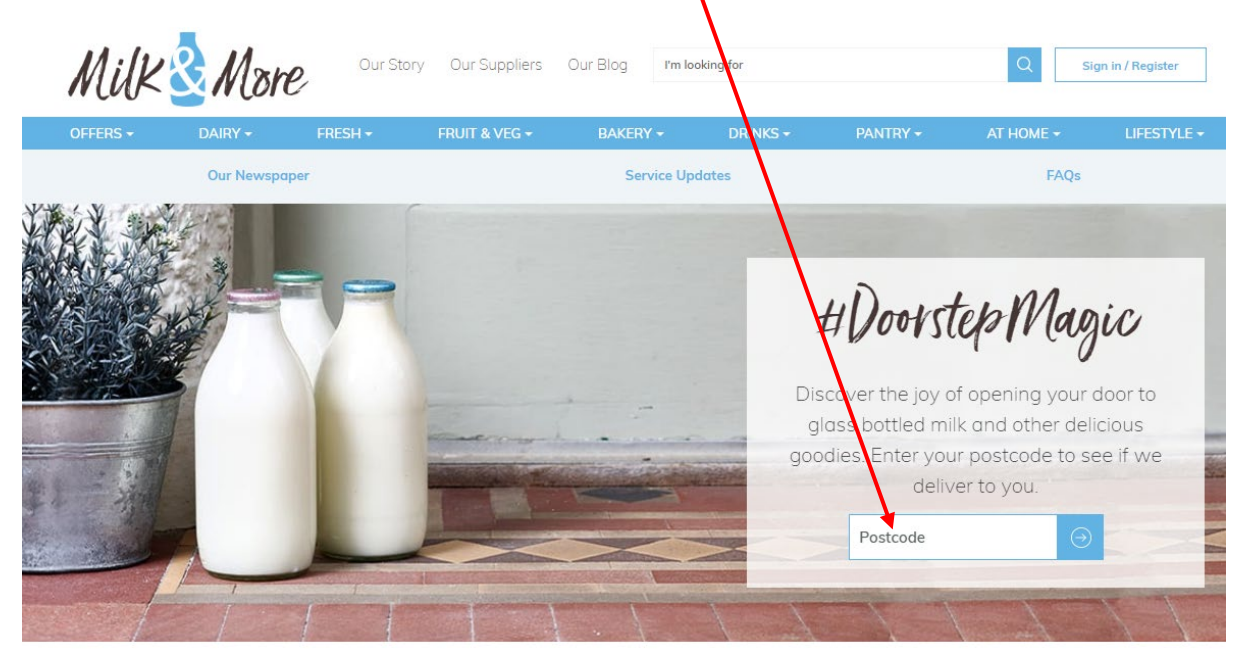

You will be taken to this page where you can see details of your driver and the days we deliver. Click 'Complete your Registration' to finish signing up.

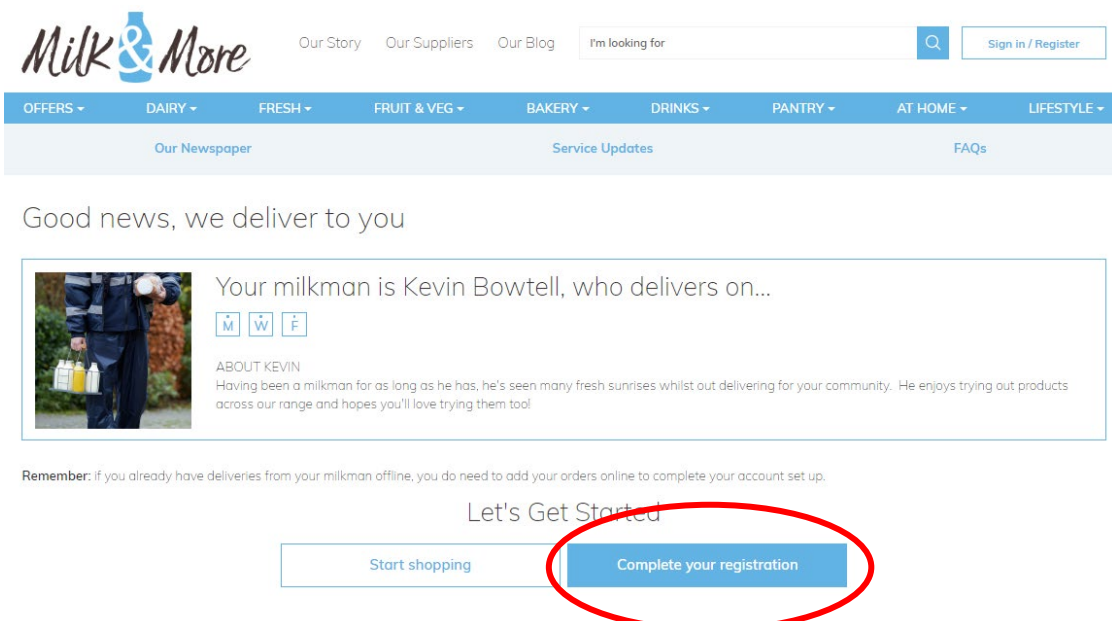

## Fill in your details and click 'Continue'

# Register with Milk & More

#### \* Required

Enter your postcode to check we deliver in your area.

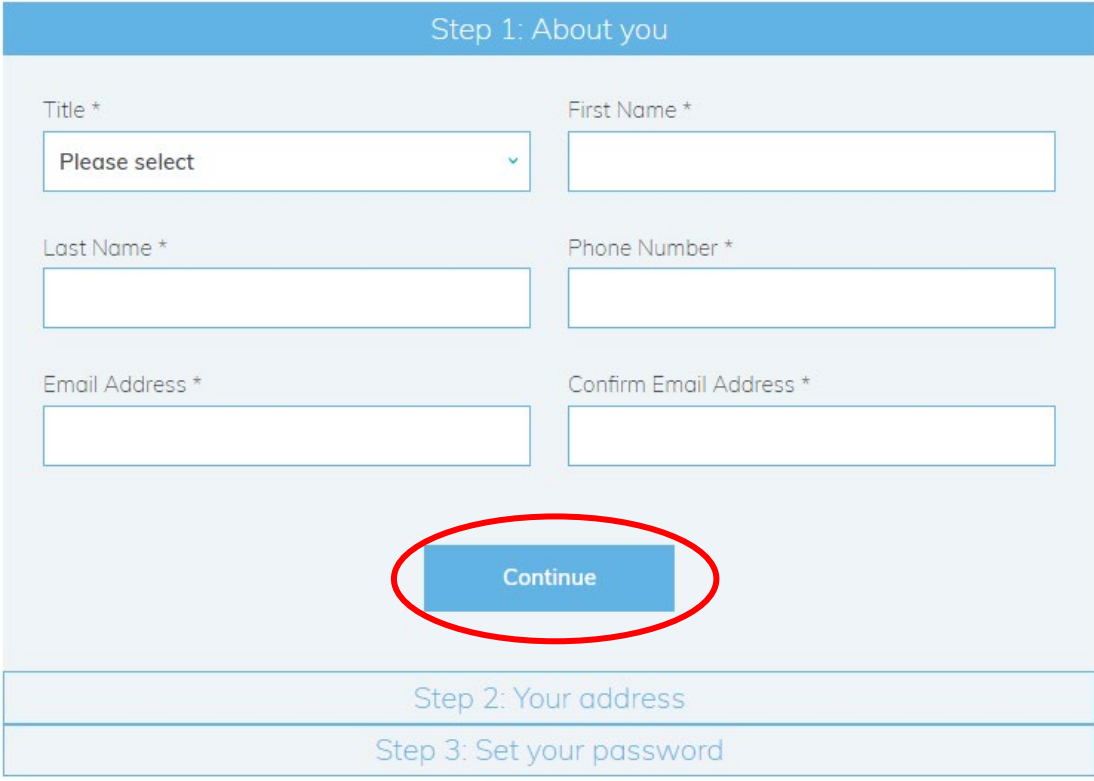

Remember: if you already have deliveries from your milkman offline, you do need to add your orders online to complete your account set up.

## Select your address from the drop down box

# Register with Milk & More \* Required Enter your postcode to check we deliver in your area. Step 1: About Step 2: Your **Adress** Postcode GU15 3YL Step 2: Your address \* Can't see your address? Please select Contact customer services on 0345 606 3606 Delivery instructions Please leave codes for any security doors or entrance gates, bear in mind that sometimes our deliveries will be made during the night. 0 of 60 max characters Continue Step 3: Set your password

Remember: if you already have deliveries from your milkman offline, you do need to add your orders online to complete your account set up.

If there is somewhere specific you would like us to leave the delivery or some additional information to help our driver find you, please write it in the delivery instructions box and when done click 'Continue'.

# Set your password, select your marketing preferences, read and agree to our T&C's

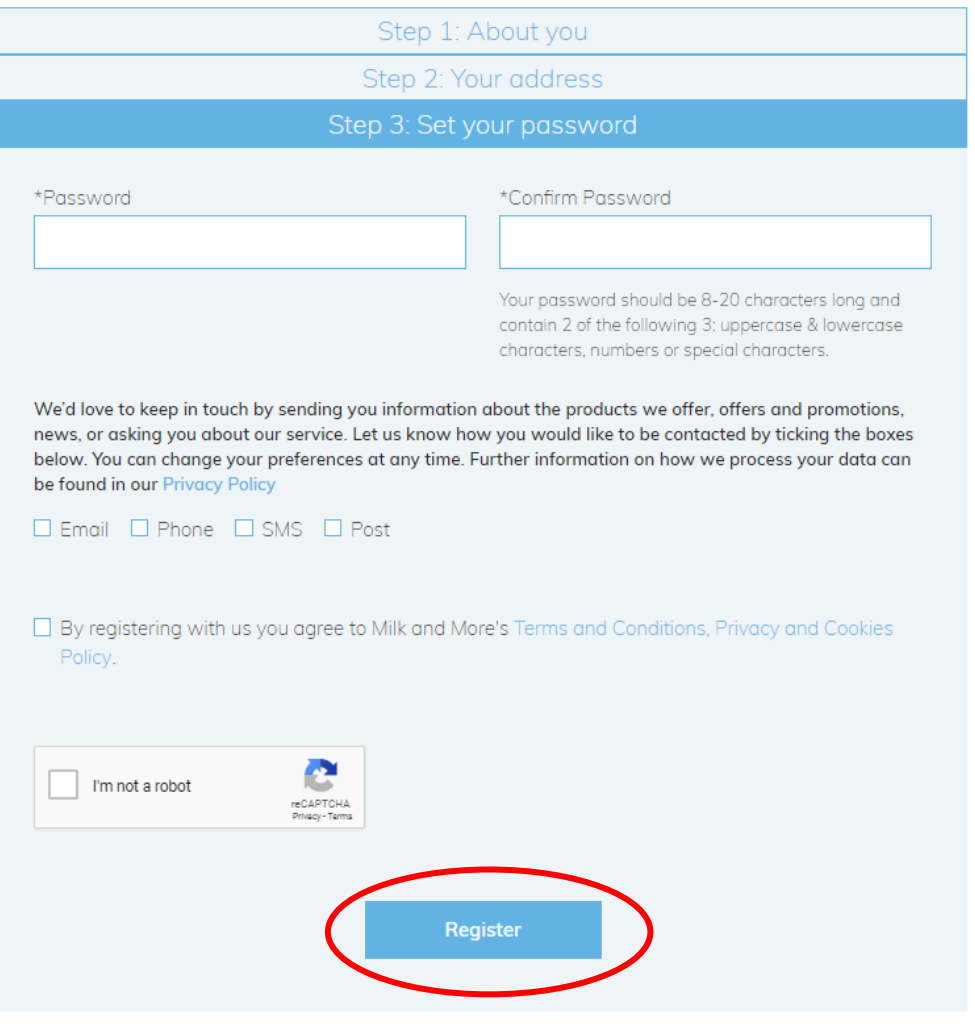

# Click Register and then you have finished registration.

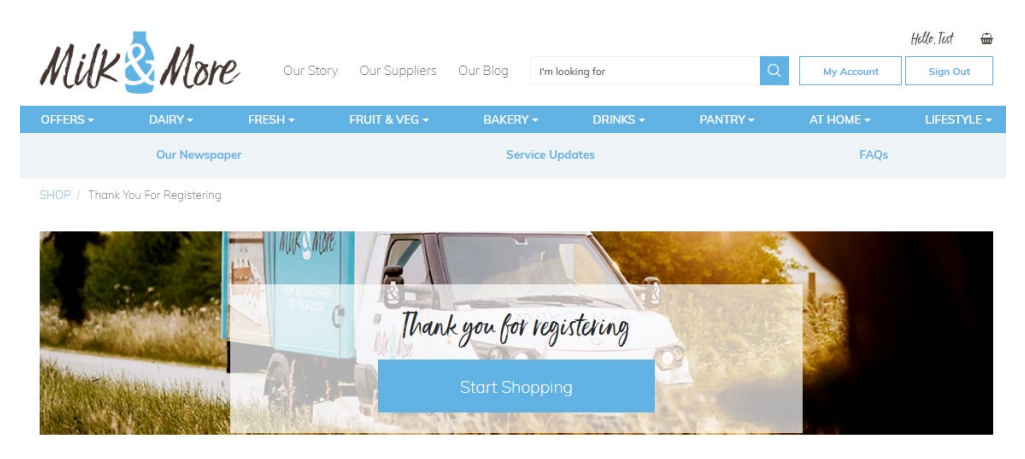

**Now you are ready to place your orders.**